COMPLETE THE 2024-25 FAFSA

## CREATE YOUR STUDENTAID.GOV ACCOUNT

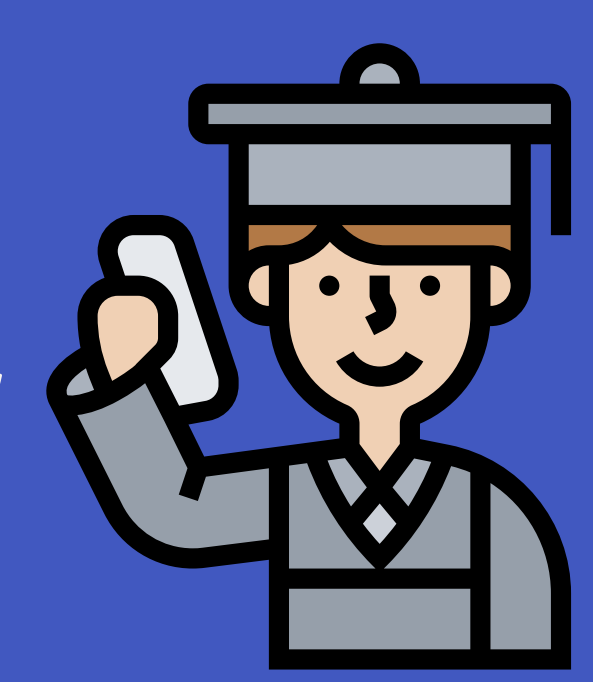

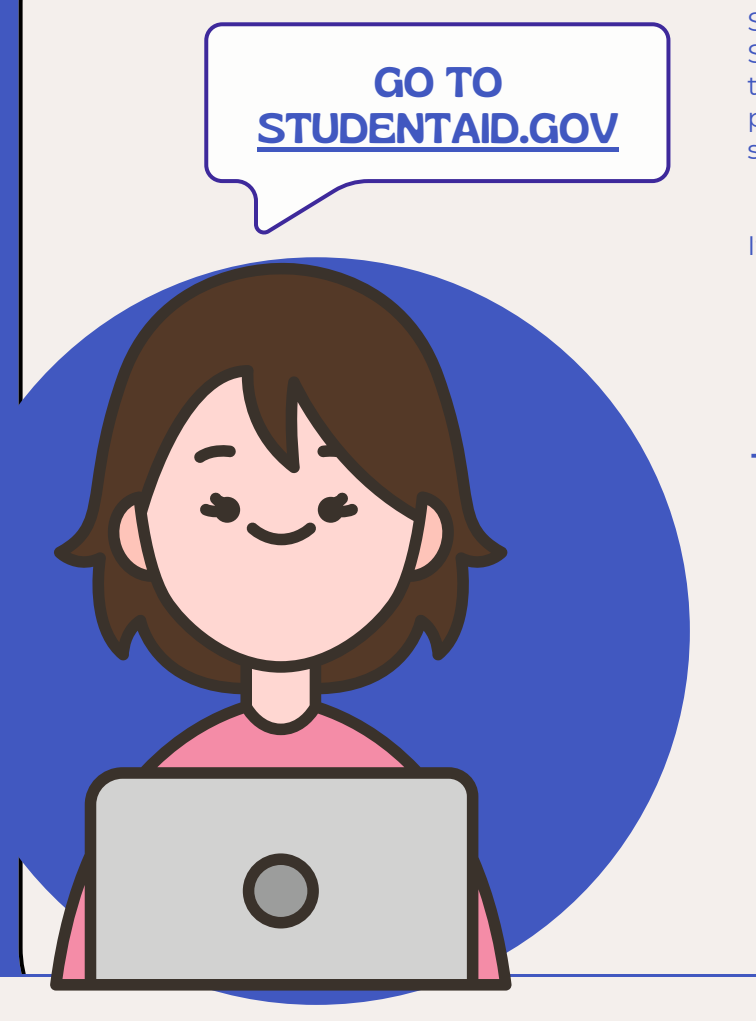

## **SET UP YOUR STUDENTAID.GOV ACCOUNT**

Before you can complete the Free Application for Federal Student Aid (FAFSA), you must set up an account at StudentAid.gov and your information must be verified by the Department of Education. Your user name and password for your account at StudentAid.gov is sometimes called your FSA ID.

- It's easy to set up your account:
	- 1.Go to [StudentAid.gov.](https://studentaid.gov/)
	- 2.Click on "Create Account."
	- 3.Complete the form and set up multi-factor authentication using your personal email and/or mobile phone.

## **TIPS**

- Create your StudentAid.gov account about a week before you plan to complete your FAFSA because your information will need to be verified first.
- Have your Social Security card with you and make sure you enter your information accurately when you create your account.
- Both the student and at least parent will need a StudentAid.gov account.
- The student and parent cannot share an account nor can they can share an email address or phone number to create one.
- The student and parent each should use a personal email address to create the account (not a school or work email address).

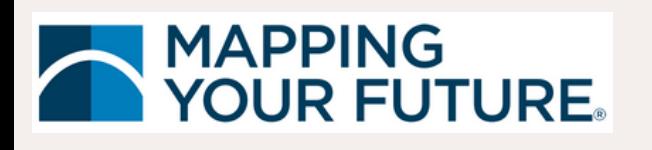

**Need help or have questions? Contact Mapping Your Future at [feedback@mappingyourfuture.org](mailto:%20feedback@mappingyourfuture.org) or 800-374-4072.**

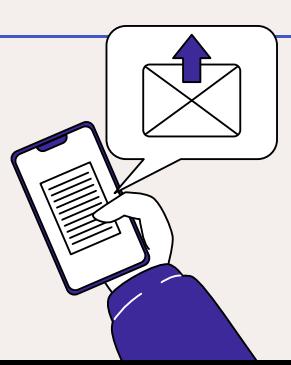